## How to change your WISEflow profile to English

- 1. Log on to WISEflow
- 2. Choose Rediger profil in the menu under your name

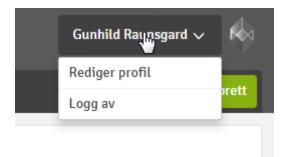

3. Choose Engelsk in the menu called Språk.

| WISEflow                              |                         |                          | Gunhild Raunsgard 🗸 🙀   |
|---------------------------------------|-------------------------|--------------------------|-------------------------|
| දු <sup>O</sup> Student 🥑 Sensor 🗎 Fi | orfatter 🕞 Administrato | r දයි Lisensadmin        | Dpprett                 |
| A Profilinnstilling                   |                         |                          |                         |
| -                                     |                         |                          |                         |
| Personlige opplysninger E-mail        | Startside Demoflow Ap   | Systemkrav               |                         |
| Fornavn                               | Gunhild                 |                          |                         |
| Etternavn                             | Raunsgard               |                          |                         |
| Mobiltelefon                          | 92036554                |                          |                         |
| Språk                                 | Norsk                   |                          |                         |
|                                       | Dansk                   |                          |                         |
| Lagre redigering                      | Engelsk                 |                          |                         |
|                                       | Norsk                   |                          |                         |
|                                       | Svensk                  |                          |                         |
| Copyright UNIwise 2012-2015           | Koreansk                | WISEflow Beech - v2.2.10 | Support og feedback (?) |